# How to use Ping Command

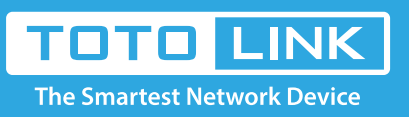

### It is suitable for : **All TOTOLINK adapters.**

#### **For Windows W7:**

#### **STEP-1:**

Click Start-> Run.

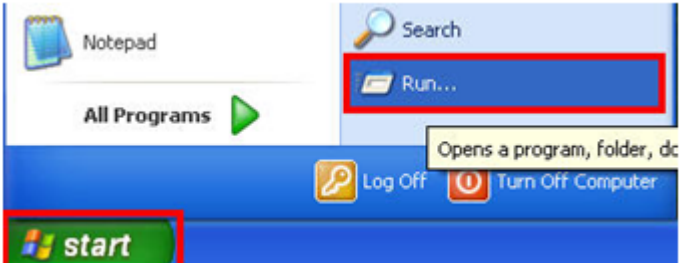

### **STEP-2:**

Enter **cmd** in the field and click OK button.

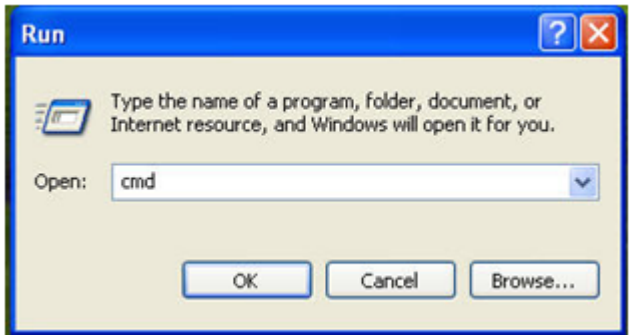

### **STEP-3.**

Type in **Ping 192.168.1.1** and click enter key.For Windows 7,8, 8.1 and 10:

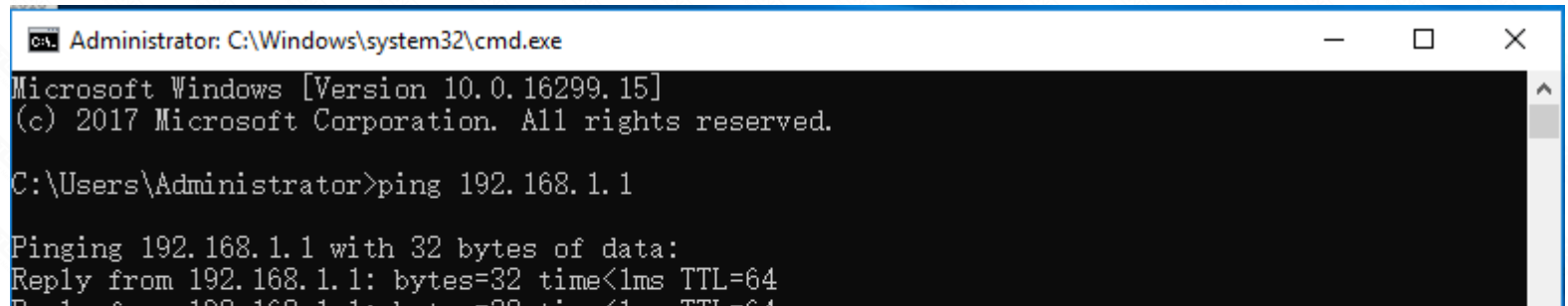

```
Reply from 192.168.1.1: bytes=32 time<imp TTL=64<br>Reply from 192.168.1.1: bytes=32 time<ims TTL=64<br>Reply from 192.168.1.1: bytes=32 time<ims TTL=64<br>Reply from 192.168.1.1: bytes=32 time<ims TTL=64
Ping statistics for 192.168.1.1:<br>Packets: Sent = 4, Received = 4, Lost = 0 (0% loss),<br>Approximate round trip times in milli-seconds:<br>Minimum = 0ms, Maximum = 0ms, Average = 0ms
```
C:\Users\Administrator>\_

**For Windows 7**,**8, 8.1 and 10:**

#### **STEP-1.**

Click on **windows key+ R** key on the keyboard at the same time.

STEP-2. Enter **cmd** in the field and click OK button.

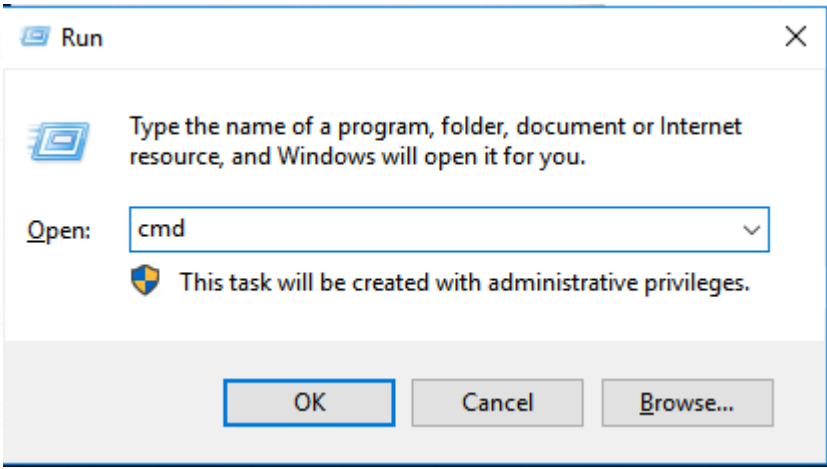

STEP-3. Type in **Ping 192.168.1.1** and click enter key.

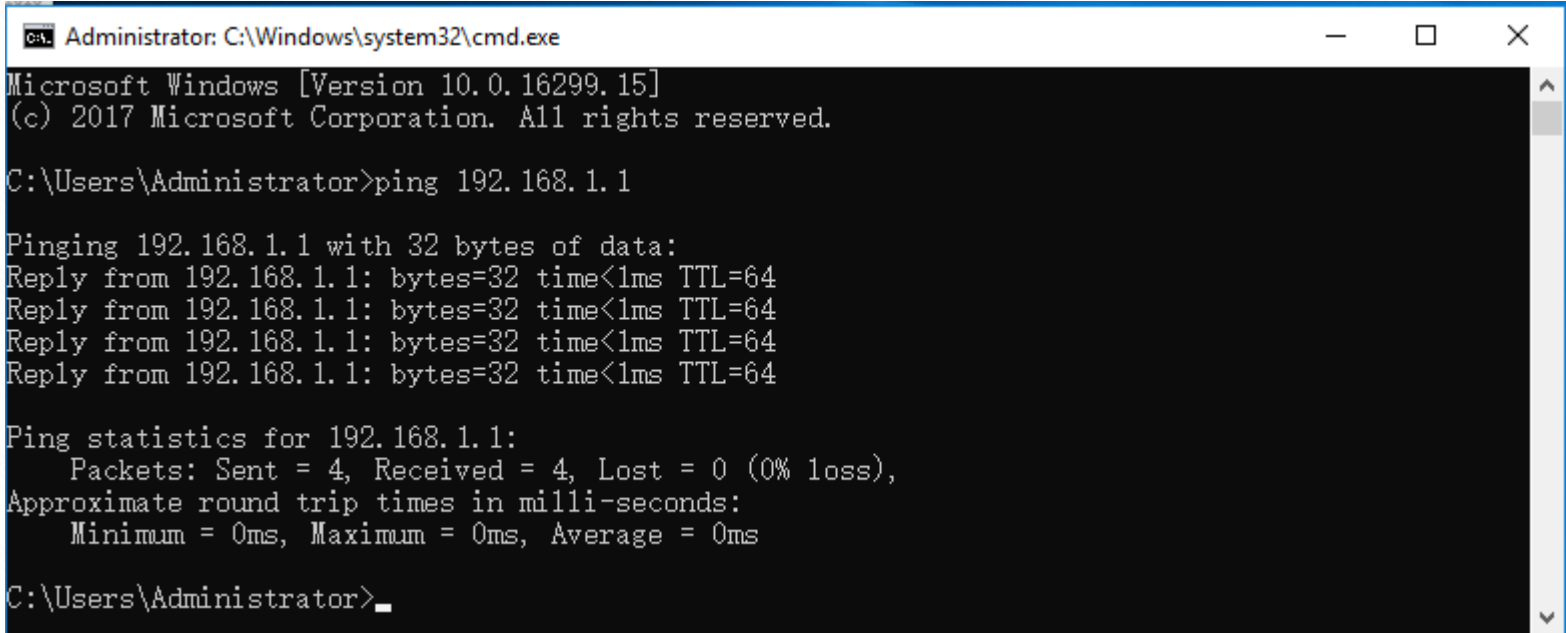

#### **Application introduction:**

Ping is used to test connectivity to a specific host in the network with the use of Internet Protocol (IP) address or a specific website URL.

## **Method One**

## **method Two**

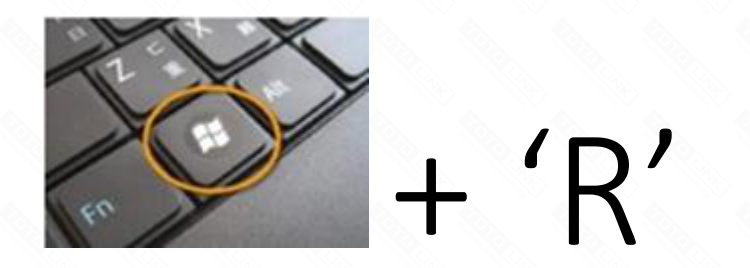